# **Exercice de simulation : le cas REDUC**

*Cet exercice nécessite le niveau de licence avancé.*

Cet exercice a pour objet de simuler le fonctionnement d'une entreprise pendant le mois d'avril 2022.

Les participants doivent décider des règles de gestion des articles pour satisfaire au mieux les commandes des clients.

## **Ouvrir le dossier Reduc**

Sur la page **Gestion des documents** , sélectionner le dossier qui se trouve dans le répertoire **Documents publics en français** , sous répertoire **Exercice Reduc**. Sélectionner le dossier **Reduc** et cliquer sur le bouton **Ouvrir**.

## **Cadre du problème et données techniques**

La Société REDUC SARL est une petite entreprise qui réalise en sous-traitance des réducteurs pour le marché des escaliers roulants. Son effectif est de 80 personnes pour un chiffre d'affaires de 19 M€.

L'entreprise produit 6 modèles de réducteurs notés **R1** à **R6** qui sont tous vendus 150 euros l'unité.

Ces 6 modèles de réducteurs résultent de la combinaison au montage de composants différents. Chaque référence correspond à un rapport de réduction différent.

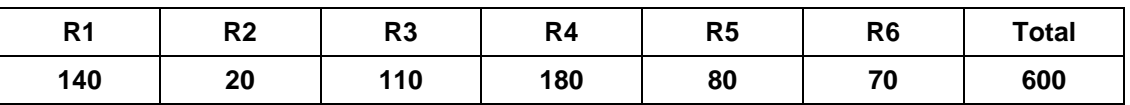

Les ventes quotidiennes moyennes sont les suivantes :

Le schéma général de la fabrication est représenté ci-dessous.

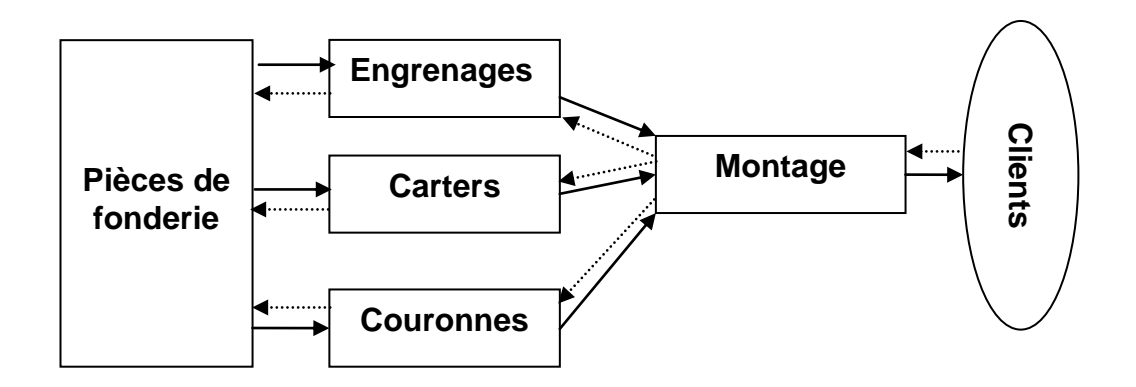

#### **Le montage**

Nous admettrons pour simplifier qu'un réducteur se compose de **trois composants** : **un** carter, **une** couronne et **un** engrenage.

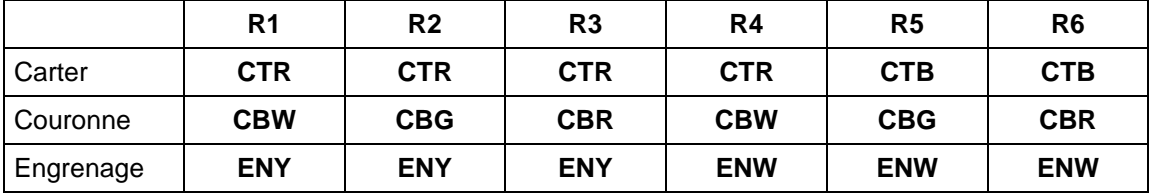

Les nomenclatures sont les suivantes :

L'usine dispose d'une **ligne de montage MT** qui assemble tous les types de réducteurs à la cadence de **100 produits à l'heure**. Sur cette ligne, le **temps de changement de série est de 1 heure**.

#### **Les engrenages**

Il existe deux types d'engrenages **ENW** et **ENY** usinés à partir d'un brut de fonderie **BFE** dont le stock est très abondant. L'usinage des engrenages se fait sur **un centre d'usinage UEN** qui produit **100 pièces à l'heure. Le temps de changement de série est de 3 heures**.

#### **Les carters**

Il existe deux types deux types de carters **CTB** et **CTR** usinés à partir d'un brut de fonderie **BFT** dont le stock est très abondant. L'usinage des carters se fait sur un centre d'usinage **UCT** qui produit **100 pièces à l'heure. Le temps de changement de série est de 3 heures**.

#### **Les couronnes**

Il existe trois types de couronnes **CBG**, **CBR** et **CBW**.

Le processus de fabrication des couronnes comprend deux phases A et B. Les couronnes semi-finies ont pour références **CAG**, **CAR** et **CAW**.

#### **Phase A**

**Phase B**

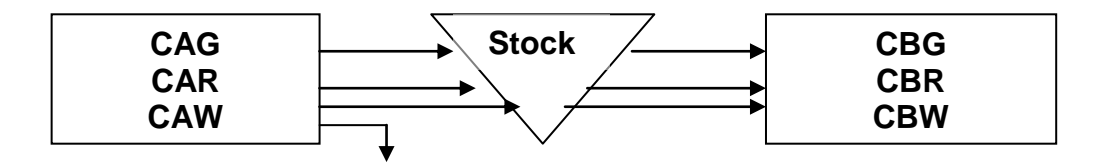

Les couronnes sont fabriquées à partir d'un brut de fonderie **BFC** dont le stock est très abondant.

L'usinage phase A des couronnes se fait sur un centre d'usinage **UCA** qui produit **200 pièces à l'heure. Le temps de changement de série est de 2 heures**.

L'usinage phase B des couronnes se fait sur un centre d'usinage **UCB** qui produit **200 pièces à l'heure. Le temps de changement de série est de 4 heures.**

Examiner les articles, les nomenclatures, les postes de charge et les gammes de fabrication (menu **Technique**).

## **Le programme de livraison pour le mois d'avril 2022**

L'entreprise dispose des programmes de livraison de son client pour le mois. Ils apparaissent comme des **commandes ouvertes** (repérées de 1 à 6).

Examiner des commandes (menu **Commercial**, option **Gestion des commandes clients**).

En début de mois (le lundi 4 avril), elle possède des stocks de composants et de produits finis (et des stocks abondants de matières premières de telle sorte qu'il n'y ait pas de commande fournisseurs à passer).

Examiner ces stocks (menu **Logistique**, option **Stocks par magasin**).

La règle de gestion de tous les articles a été définie au départ comme « Lancer les besoins de chaque jour » règle **BQ** comme on peut le voir sur la liste des règles de gestion des articles (menu **Planification**).

L'horaire de travail est de 8 heures par jour, 5 jours par semaine (menu **Planification**, option **Gestion des calendriers**). Ce calendrier ne doit pas être modifié.

# **Objet de l'exercice**

Il s'agit de livrer sans retard les commandes client sur le mois d'avril 2022. Les pénalités sont de 20% du prix de vente par jour de retard.

#### **Règles du jeu**

Les données techniques ne doivent pas être modifiées (gammes, nomenclatures, calendriers, …).

Il est interdit de passer manuellement des mouvements de stock.

Les déclarations de production se sont exclusivement par la fonction **Déclarations automatiques** (menu **Suivi**).

#### **Actions**

On peut modifier les règles de gestion des articles (menu **Planification**). Pour plus de lisibilité, ne pas modifier la « quantité multiple » qui correspond à une heure de travail.

Pour spécifier des quantités de lancement, il est recommandé d'utiliser la zone **Lot minimum** et éventuellement, la zone **Stock de sécurité**.

# **Première phase du jeu : définition des règles de gestion des articles**

#### **Analyse préalable**

Effectuer une rapide analyse des besoins bruts.

Pour les tous les articles, les besoins moyens quotidiens sont de 600, unités ce qui correspond à 6 heures de fabrication **hors réglages** (sauf pour les couronnes A et B : 3 heures de fabrication).

On dispose donc d'un temps limité pour effectuer les changements de série (par exemple 2 heures par jour au montage) ; on ne pourra donc pas lancer en fabrication chaque jour les 6 produits finis. Il faut donc définir des règles de gestion pour obtenir un programme de fabrication qui permette de satisfaire la demande en restant dans la contrainte de capacité.

## **Analyse détaillée**

Examiner les programmes directeurs des articles.

Effectuer un premier calcul des besoins (menu **Planification**). Placer l'option **Inclure dans le calcul des besoins** sur **Toutes les commandes.**

Effectuer un premier **jalonnement et calcul des charges** (menu **Planification**).

Examiner le **graphique des charges**. Qu'en concluez-vous ?

Modifier les règles de gestion des articles jusqu'à obtenir un programme que vous jugez satisfaisant.

Après chaque modification, relancer un calcul des besoins et un jalonnement et calcul des charges.

**Effectuer une sauvegarde de la base de données.**

# **Les opérations à réaliser à chaque jour**

La suite de l'exercice consiste à simuler et optimiser la gestion des flux sur un horizon de 20 jours (les 4 semaines du mois d'avril).

Après avoir livré les commandes et pris des décisions de gestion, on avance la date courante au jour suivant (page **Administration**) en sautant les week-ends.

#### *NB : il est interdit de revenir en arrière après avoir avancé la date courante.*

Les options d'**entrée en stock et de clôture automatiques** ont été activées (menu **Suivi,** option **Politique de gestion des OF**,). Il sera donc inutile d'effectuer des opérations.

On utilisera ici la fonction de **déclarations automatiques** qui consiste à considérer comme réalisé l'ordonnancement détaillé que l'on a effectué pour les jours précédents.

Les étapes successives à réaliser pour chaque nouvelle journée (après changement de date courante) sont les suivantes :

#### **1. Déclarations automatiques**

En début de la nouvelle journée (sauf pour le premier jour), réaliser la déclaration automatique des opérations réalisées durant la journée précédente (via la fonction **Déclarations automatiques**, menu **Suivi**). L'entrée en stock des OF et la clôture des OF sont réalisées automatiquement.

#### **2. Préparation et expédition des commandes clients**

Préparation puis expédition des lignes de commande au client (via la fonction **Préparation automatique**, menu **Commercial** puis via la fonction **Expédition automatique**, menu **Logistique**).

Examiner les **retards d'expédition** (menu **Commercial**).

#### **3. Nouvelle planification**

Génération éventuelle de nouveaux ordres de fabrication via le calcul des besoins (menu **Planification**, fonction **Calcul des besoins nets**), analyse de ces ordres (via le **jalonnement et le calcul des charges** ou l'analyse des stocks et des manquants par exemple), modifications éventuelles.

**Affermissement des OF suggérés**. Relancer un jalonnement et calcul des chargtes.

#### **4. Lancement des OF**

**Analyse des manquants** (menu **Ordonnancement**) : on voit les OF qui peuvent être lancés, c'est-à-dire les OF dont tous les composants sont disponibles en stock.

NB : le fait qu'un OF soit « lançable » ne signifie pas que tous les OF lançables peuvent être lancés.

**Lancement** des ordres fermes manuellement ou via la fonction **Lancement automatique** (menu **Ordonnancement**). Les OF sont lancés dans l'ordre de leur date de lancement.

#### **5. Ordonnancement des OF**

Ordonnancement des ordres fermes et des ordres lancés (menu **Ordonnancement**). Il est recommandé d'utiliser le type d'ordonnancement **Gestion de files d'attente** avec les options **Tenir compte des stocks** et **Placer les OF au plus tôt** activées. Sélectionner la règle de priorité qui vous semble pertinente. Examiner des résultats.

#### **6. Passage au jour suivant**

Si les résultats conviennent, passer au jour suivant sur la page **Administration** (sauter les week-ends).

Répéter ces opérations pour les 20 jours des 4 semaines jusqu'au 29 avril.

Effectuer une dernière expédition automatique le 2 mai.

# **Fin de simulation**

Analyser les **statistiques de ventes** (menu **Commercial**)

- par article
- pour le client

Noter le taux de service et le montant de la pénalité de retard.

Noter les commandes non livrées.

Analyser les **statistiques de stock** (menu **Logistique**). Commenter.

Analyser les **statistiques de production** (menu **Suivi**). Commenter.

*Effectuer une sauvegarde de votre travail et soumettez le à votre professeur.*